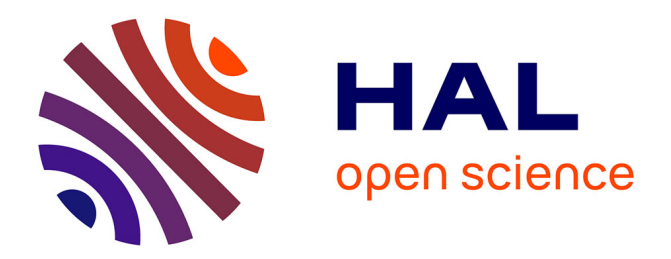

# **Evaluation des logiciels d'assemblage utilisant des lectures longues**

Laurent Bouri, Dominique Lavenier

# **To cite this version:**

Laurent Bouri, Dominique Lavenier. Evaluation des logiciels d'assemblage utilisant des lectures longues. [Rapport de recherche] RT-0475, INRIA Rennes - Bretagne Atlantique. 2016. hal-01282892v2

# **HAL Id: hal-01282892 <https://inria.hal.science/hal-01282892v2>**

Submitted on 22 Nov 2016

**HAL** is a multi-disciplinary open access archive for the deposit and dissemination of scientific research documents, whether they are published or not. The documents may come from teaching and research institutions in France or abroad, or from public or private research centers.

L'archive ouverte pluridisciplinaire **HAL**, est destinée au dépôt et à la diffusion de documents scientifiques de niveau recherche, publiés ou non, émanant des établissements d'enseignement et de recherche français ou étrangers, des laboratoires publics ou privés.

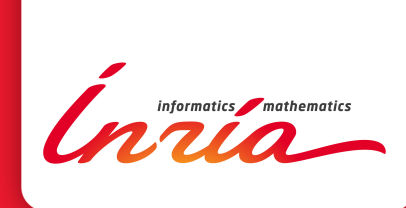

# Evaluation des logiciels d'assemblage utilisant des lectures longues

Laurent Bouri, Dominique Lavenier

**TECHNICAL** REPORT N° 475 March 2016 Project-Team Genscale

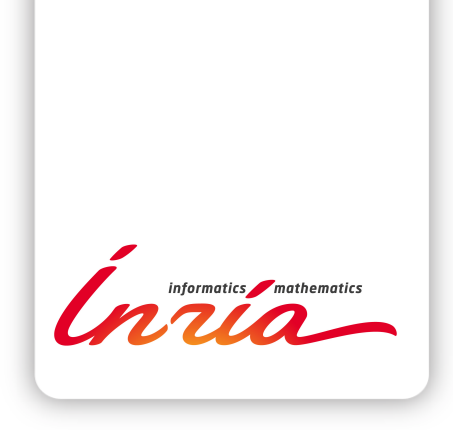

# Evaluation des logiciels d'assemblage utilisant des lectures longues

Laurent Bouri ∗ , Dominique Lavenier †

Equipe-Projet Genscale ´

Rapport technique  $n^{\circ} 475$  — March  $2016$  — 41 pages

Résumé : Ce rapport compare plusieurs programmes d'assemblage de génomes qui utilisent les technologies de séquençage de 3ème génération (longues lectures). Les expérimentations ont été faites sur 4 génomes de référence et les résultats évalués avec le logiciel QUAST. Les 11 logiciels d'assemblage évalués sont : Celera Assembler, Falcon, Miniasm, Newbler, SGA Assembler, Smartdenovo, Abruijn, Ra, DBG2OLC, Spades et Cerulean. Les 8 premiers n'utilisent que des longues lectures tandis que les 3 derniers mixent longues et courtes lectures.

Mots-clés : séquençage de 3ème génération, lectures longues, assemblage hybride

<sup>∗</sup> CNRS Engineer/ France g´enomique † CNRS Research Director, GenScale team leader

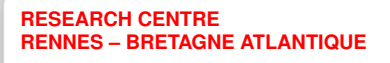

Campus universitaire de Beaulieu 35042 Rennes Cedex

# Evaluation of assembly software based on long reads

Abstract: This report compares several genome assembly software that use 3rd generation sequencing technology (long reads). The experimentations have been performed on 4 reference genomes and the results evaluated with the QUAST software. The 11 software that have been evaluated are: Celera Assembler, Falcon, Miniasm, Newbler, SGA Assembler, Smartdenovo, Abruijn, Ra, DBG2OLC, Spades and Cerulean. The first 8 software only use long reads, while the 3 last software can merge long and short reads

Key-words: 3rd generation sequencing, long reads, hybrid assembly

# Table des matières

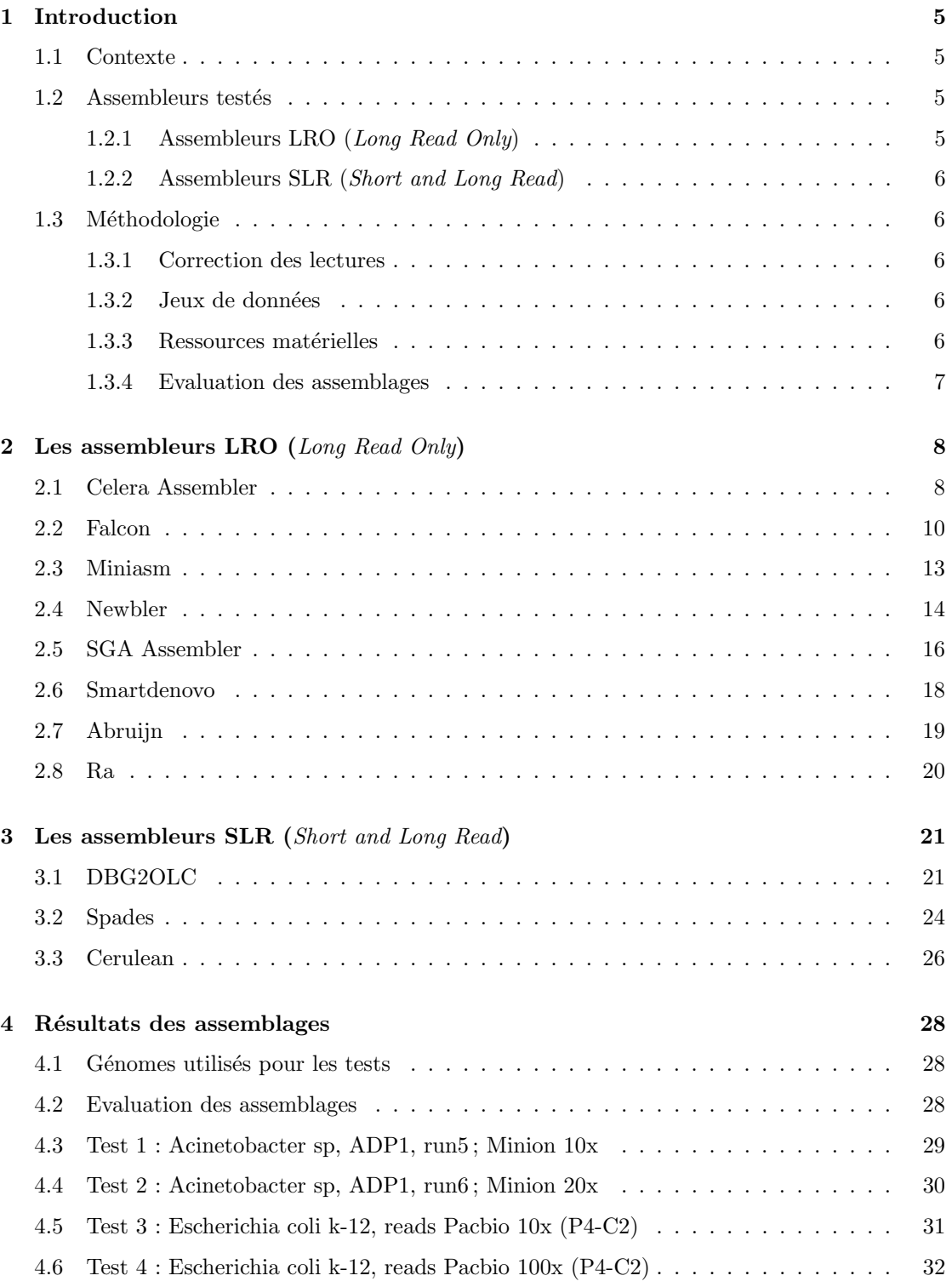

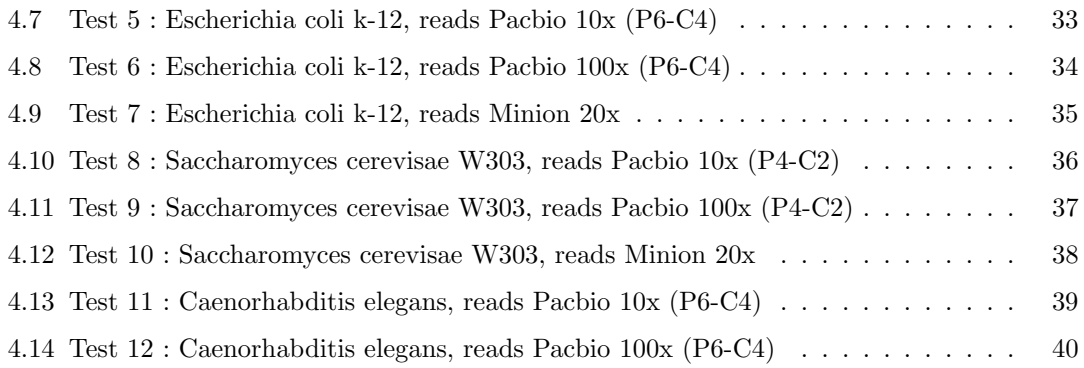

## 1 Introduction

## 1.1 Contexte

Les nouvelles technologies de séquençage proposées par Pacbio Science et Oxford Nanopore Technologies génèrent des lectures (reads) qui peuvent dépasser 10Kbp et qui peuvent ainsi avantageusement être utilisées pour l'assemblage des génomes. En effet, la grande taille des lectures peut faciliter l'assemblage des régions répétées. Cependant, ces lectures longues possèdent des taux d'erreur compris entre  $10\%$  et  $15\%$ , ce qui nécessite souvent une phase préalable de correction avant le processus d'assemblage.

On peut répertorier deux grandes familles d'assembleurs s'appuyant sur les lectures longues :

- les assembleurs LRO ;
- les assembleurs SLR.

Les assembleurs LRO prennent uniquement en entrée des lectures longues (LRO, Long Reads  $Only$ ). Les assembleurs SLR (Short and Long Reads) demandent à la fois des lectures courtes et des lectures longues.

Certains assembleurs LRO demandent que les lectures longues aient été préalablement corrigées. Des logiciels de correction sont disponibles et reposent principalement sur deux stratégies. La première fait intervenir des lectures courtes, type Illumina, dont le taux d'erreur est nettement plus faible et qui servent de base à la correction des lectures longues. L'autre stratégie ne n´ecessite que des longues lectures et les aligne directement entre elles pour les corriger.

## 1.2 Assembleurs testés

## 1.2.1 Assembleurs LRO (Long Read Only)

Les 8 assembleurs LRO testés sont répertoriés dans le tableau ci-dessous. Nous indiquons les assembleurs qui demandent une correction préalable des lectures.

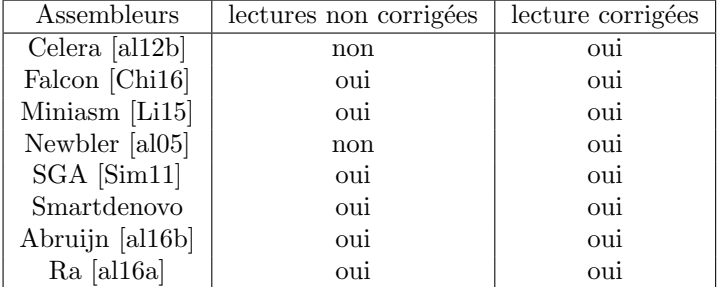

De manière générale, la stratégie de ces assembleurs consiste à produire des alignements multiples, puis à calculer le meilleur graphe de chevauchement et, enfin, à générer les séquences consensus des contigs `a partir du graphe. l'assemblage est d'autant plus efficace que les lectures présentent un taux d'erreur faible.

## 1.2.2 Assembleurs SLR (Short and Long Read)

Les  $3$  assembleurs  ${\rm SLR}$  testés sont les suivants :

- DBG2OLC [al15]
- $-$  Spades [al12a]
- Cerulean [al13b]

Schématiquement, les pipelines d'assemblage qui utilisent des lectures longues et des lectures courtes fonctionnent de la manière suivante : un pré-assemblage (production de contigs) est d'abord effectué à partir des lectures courtes, puis les lectures longues servent à améliorer ce pré-assemblage : fermeture des gaps, résolution des régions répétés, etc.

## 1.3 Méthodologie

#### 1.3.1 Correction des lectures

Lorsqu'une correction des lectures est nécessaire, le logiciel LORDEC [Riv14] est utilisé. Ce dernier construit un graphe de de-Bruijn à partir des lectures courtes et produit une lecture longue corrigée en s'appuyant sur un parcours de graphe optimal.

#### 1.3.2 Jeux de données

Le tableau ci-dessous indique les 4 génomes de références et les jeux de données utilisés pour les différents tests :  $\,$ 

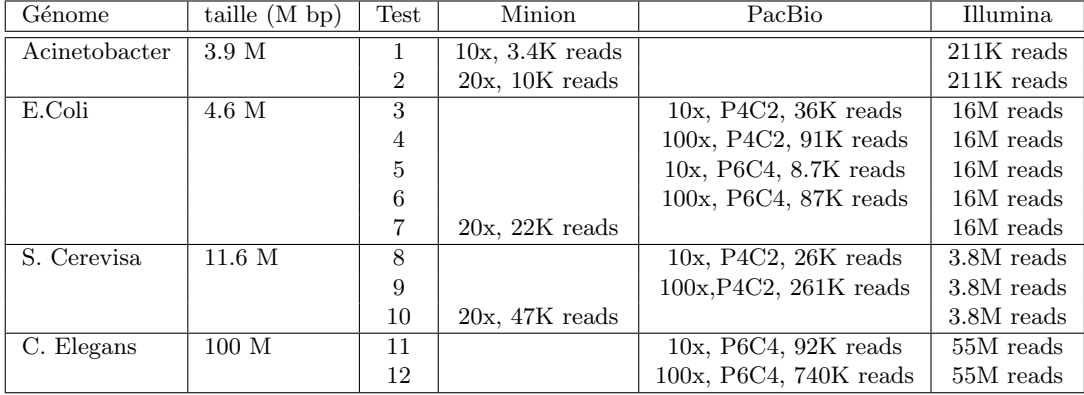

## 1.3.3 Ressources matérielles

La plupart des assembleurs testés ayant besoin d'une importante quantité de ressources matérielles, leur évaluation est passée par la soumission de tâches sur le cluster de la plateforme Genouest.

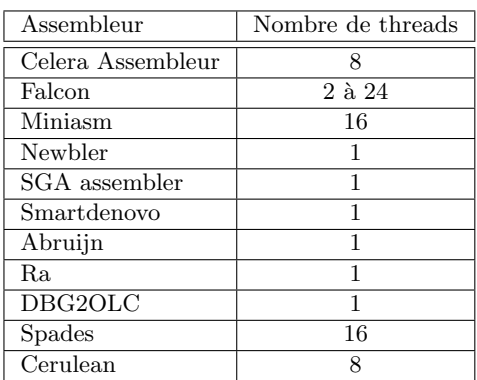

Configuration d'un noeud du cluster :

- $-$  Nombre de  ${\bf CPU}: 40$
- Fréquence d'un CPU : 2.6 GHz
- $-$  Mémoire disponible : 256 Gb

## 1.3.4 Evaluation des assemblages

L'outil QUAST[al13a] (QUality ASsessment Tool) a été utilisé. Il évalue l'assemblage en calculant diverses métriques telles que le nombre de contigs, la longueur totale du génome assemblé, le N50, le nombre et la longueur des contigs mal assemblés ainsi que la fraction du génome de référence retrouvée parmi les contigs. Cette fraction est déduite en alignant le génome assemblé au génome de référence grâce au logiciel MuMmer [al99].

## 2 Les assembleurs LRO (Long Read Only)

## 2.1 Celera Assembler

#### Introduction

Celera Assembler est un assembleur de Type OLC (overlap-layout-consensus), originellement utilisé avec des données Sanger. Il supporte à présent les lectures longues et les lectures de type 454.

Site web : <http://wgs-assembler.sourceforge.net>

## Installation

Celera Assembler peut être télé-chargé sous forme de code source à installer, ou de binaires pré-compilés.

Compilation et installation du code source

```
$ bzip2 -dc wgs-8.3rc2.tar.bz2 | tar -xf
$ cd wgs-8.3rc2
$ cd kmer && make install && cd ..
$ cd src && make && cd ..
$ cd ..
```
Extraction des fichiers binaires pré-compilés

\$ bzip2 -dc wgs-8.3rc2-\*.tar.bz2 | tar -xf

#### Format des données d'entrée

Celera Assembler requiert en entrée des fichiers fragments  $\ll$  frg  $\gg$  et un fichier contenant les options spécifiques à l'assemblage (non obligatoire). Des programmes tels que fastatoCA et fastqtoCA sont disponibles dans le package WGS pour effectuer des conversions à partir de formats communs tels que Fasta ou Fastq. La conversion du fichier fasta en .frg demande non seulement un fichier contenant la séquence mais aussi un fichier comportant des valeurs sur la qualité de celle-ci.

#### fastaToCA -l libraryname -s seq.fasta -q qlt.fasta > seq.frg

- l nom de la librairie
- $-$  s séquences au format Fasta
- $-$  q fichier renseignant sur la qualité de la séquence

## fastqToCA -libraryname LIB -technology pacbio-corrected -reads seq.fastq > seq.frg

- libraryname : nom de la librairie
- technology : type de donnée (pacbio, illumina, 454,...)
- $-$  reads : séquences au format Fastq

#### Usage

Le script runCA divise l'assemblage en 9 étapes. Chacune de ces étapes écrit dans un sousdossier. Celera Assembler commence par charger les données des fragments dans une banque appelée « gkpStore ». A partir de chaque fragment, un histogramme de la fréquence des k-mers est généré. La valeur à partir de laquelle un k-mer seed devient non informatif et la profondeur de couverture sont alors calculées. Des alignements multiples sont ensuite effectués afin de corriger les éventuelles erreurs de séquençage et le meilleur graphe de chevauchement est calculé. Puis, les séquences consensus des contigs sont déduits du graphe. Enfin, Celera Assembler finit par une étape de scaffolding.

```
runCA -d directory -p prefix -s specfile <option=value> ... <input-files>
```
- $-$  d dossier où stocker les résultats
- $-$  p préfixe servant à nommer les fichiers de résultats
- $\overline{\phantom{a}}$  s fichier contenant des options spécifiques à l'assemblage (non obligatoire)

## Messages d'erreur courants

Overlap job /root/wgs/Linux-amd64/bin/results/1-overlapper/001/000001 FAILED. 1 overlapper jobs failed

solution : modifier l'option merSize afin de réduire la taille des graines utilisées par l'algorithme  $\ast$  seed and extend  $\ast.$ 

1 unitig consensus jobs failed ;

remove /root/wgs/Linux-amd64/bin/results5/5-consensus/consensus.sh to try again

solution : supprimer le fichier consensus.sh, puis rééssayer.

BEGIN failed–compilation aborted at

/data/bill.crosby/apps/wgs-8.3rc1/Linux-amd64/bin/caqc.pl http ://caqc.pl/ ; line 18

solution : installer le module perl manquant : sudo cpan Statistics::Descriptive

#### Données de sortie

La sortie de Celera Assembler comporte 9 sous-répertoires, un fichier ASM qui contient la description précise de l'assemblage avec notamment les séquences des scaffolds générés et un fichier de contrôle de qualité qui fournit quelques données statistiques sur les résultats. Ce dernier renferme notamment des informations sur les scaffolds  $(N50, ...)$ , les lectures (quantité, ...) et les contigs (nombre de gaps, ...).

Le format de fichier ASM est le format de sortie standard de Celera Assembler. Cependant, il est possible de convertir le fichier au format FASTA. Pour ce faire, le package WGS-assembly contient le module asmOutputFasta.

asmOutputFasta -p prefix < output.asm

## 2.2 Falcon

## Introduction

Falcon est un assembleur de-novo, utilisant des lectures provenant des technologies Pacbio ou Minion. En effet, l'alignement de lecture longues servent à la construction d'un consensus, puis à l'assemblage du génome. Falcon est annoncé comme un assembleur de génomes diploides. Il est conseillé d'avoir une couverture de 100x de lectures Pacbio ou Minion pour un assemblage de-novo.

Site internet : <https://github.com/PacificBiosciences/FALCON>

## Installation

Falcon peut être télé-chargé sous forme de source code qu'il faut installer sur un cluster. L'installation requiert gcc  $(4.8.3+)$  et python  $(2.7+)$ . Falcon a également besoin des sous-modules suivants : pypeFLOW, DAZZ DB et DALIGNER.

Création d'un environnement virtuel Python

```
$ FC=fc_env
$ virtualenv -no-site-packages -always-copy $FC
$ . $FC/bin/activate
```
Télé-chargement et installation de Falcon et des sous-modules

```
$ git clone git://github.com/PacificBiosciences/FALCON-integrate.git
$ cd FALCON-integrate
$ git submodule update --init
$ cd pypeFLOW
$ python setup.py install
$ cd ..
$ cd FALCON
$ python setup.py instal
$ cd ..
$ cd DAZZ_DB/
$ make
$ cp DBrm DBshow DBsplit DBstats fasta2DB $FC/bin/
$ cd ..
$ cd DALIGNER
$ make
$ cp daligner daligner_p DB2Falcon HPCdaligner LA4Falcon LAmerge LAsort $FC/bin
$ cd ..
```
#### Format des données d'entrée

Falcon nécessite un fichier de configuration pour démarrer, nommé "fc\_run.cfg", répertoriant les lignes de commandes à lancer, sur quel noeud du cluster, avec quelles ressources et avec quelles données. Voici un exemple de fichier de configuration Falcon :

```
[General]
#job_type = local
# list of files of the initial bas.h5 files
input_fofn = input.fofn
#input_fofn = preads.fofn
input_type = raw#input_type = preads
# The length cutoff used for seed reads used for initial mapping
length\_cutoff = 12000# The length cutoff used for seed reads usef for pre-assembly
length_cutoff_pr = 12000
jobqueue = your_queue
sge_option_da = -pe smp 8 -q %(jobqueue)s
sge_option_la = -pe smp 2 -q %(jobqueue)s
sge_option_pda = -pe smp 8 -q %(jobqueue)s
sge_option_pla = -pe smp 2 -q %(jobqueue)s
sge\_option\_fc = -pe smp 24 -q %(jobqueue)s
sge_option_cns = -pe smp 8 -q %(jobqueue)s
pa_concurrent_jobs = 32
ovlp_concurrent_jobs = 32
pa_HPCdaligner_option = -v -dal24 -t16 -e.70 -l1000 -s1000
ovlp_HPCdaligner\_option = -v -dal24 -t32 -h60 -e.96 -l500 -s1000pa_DBsplit_option = -x500 -s200
ovlp_DBsplit_option = -x500 -s200
falcon_sense_option = --output_multi --min_idt 0.70 --min_cov 4 --local_match_count
_threshold 2 --max_n_read 200 --n_core 6 --output_dformat
overlap_filtering_setting = --max_diff 100 --max_cov 100 --min_cov 20 --bestn 10 --n_core 24
```
Les paramètres "input-fofn" et "jobqueue" doivent obligatoirement être renseignés avant de lancer une tâche sur le cluster. Le fichier ".fofn" contient, à chaque ligne, le chemin vers un jeu de données de lectures longues au format Fasta.

#### Usage

Avec l'environnement virtuel activé, lancez la commande suivante pour démarrer l'assembleur Falcon :

\$ fc\_run.py fc\_run.cfg

La suite d'étapes suivantes est alors effectuée :

RT n° 475

- Alignements entre les lectures longues (DALIGNER)
- Pre-assemblage et correction des erreurs
- $-$  Détection des chevauchements entre les lectures corrigées
- Filtrage des chevauchements
- $\overline{\phantom{a}}$  Construction d'un graphe à partir des chevauchements
- $\overline{\phantom{a}}$  Construction de contigs à partir du graphe

Enfin, si le paramètre "input-type" du fichier de configuration est positionné à la valeur "preads" au lieu de "raw", Falcon considérera que les lectures sont déjà corrigées.

## Messages d'erreur courants

fasta2DB : Could not find file

Solution : Changer les droits d'accès afin que fasta2DB puisse ouvrir le fichier fasta

Pacbio header line name inconsistent

Solution : Utiliser un script qui modifiera les header afin d'être identiques à des headers de données Pacbio

## Données de sortie

Le dossier "2-asm-falcon" contient les données du graphe ainsi que les contigs issus de l'assemblage. Le fichier contenant l'assemblage final se nomme "p-ctg.fa"

## 2.3 Miniasm

## Introduction

 $Miniasm$  est un assembleur de type OLC, capable d'assembler un génome en un temps très court à partir de lectures Pacbio ou Minion, corrigées ou non. Miniasm ne contient pas d'étapes de consensus ou de correction des lectures. Il aligne toutes les lectures entre elles, puis créer un graphe d'assemblage.

Site internet : <http://github.com/lh3/miniasm>

## Installation

Miniasm peut être télé-chargé sous forme de source code qu'il faut ensuite installer.

```
$git clone https://github.com/lh3/minimap && (cd minimap && make)
$git clone https://github.com/lh3/miniasm && (cd miniasm && make)
```
#### Format des données d'entrée

Miniasm a besoin d'un fichier contenant les données d'alignement entre lectures obtenu avec le logiciel *Minimap*. Ce dernier comporte l'extension .paf.gz. Les lectures peuvent être au format Fasta ou Fastq.

#### Usage

Dans un premier temps, Minimap trouve les positions de mapping des lectures entre elles.  $Miniasm$  se sert ensuite de ce résultat (contenu dans le fichier .paf.gz) pour créer un graphe d'assemblage au format .gfa.

\$minimap/minimap -Sw5 -L100 -m0 -t8 reads.fq reads.fq | gzip -1 > reads.paf.gz

- S ne pas prendre en compte les lectures qui mappent contre elles mêmes
- $\bf{w}$  taille de fenêtre du *minimizer*
- L longueur minimale d'un match
- m fusionner deux chaînes si un pourcentage donné est partagé entre minimizer
- $-$  t nombre de threads à utiliser

\$miniasm/miniasm -f reads.fq reads.paf.gz > reads.gfa

#### Données de sortie

Enfin, le script awk suivant permet de convertir le fichier de sortie .gfa au format Fasta :

\$ awk '/^S/{print ">"\$2"\n"\$3}' input\_file.gfa | fold > output\_file.fa

## 2.4 Newbler

## Introduction

Newbler est un ensemble de scripts. Il a été spécifiquement conçu pour l'assemblage à partir de données générées par les plateformes de pyroséquençage 454 vendues par 454 Life science.

Site web : <http://www.454.com/products/analysis-software/>

## Installation

Le lien de télé-chargement des binaires de la suite Newbler doit être demandé sur le site web en remplissant un formulaire. Il faut ensuite télé-charger puis extraire le fichier nommé "gsNewbler-2.9-1x8664.rpm"

## Format des données d'entrée

Newbler n'accepte que des lectures de taille supérieure à 2000 bp. Dans le cas de lectures Minion, leur taille excédant 2000 bp, celles-ci doivent être tronquées en conservant un maximum de chevauchement entre les nouvelles séquences ainsi formées (un chevauchement de 500 pb a été appliqué pour nos expérimentations).

## Usage

Dans un premier temps, le projet doit être créé :

## \$ newAssembly projectname

Ensuite, les lectures Minions découpées peuvent être chargées dans le nouveau projet :

```
$ addRun -lib minion projectname run_minion.fasta
```
Enfin, la commande suivante lance l'assemblage :

```
$ runProject -mi 96 -ml 60 -sl 22 projectname
```
- $-$  mi pourcentage d'identité minimum
- ml taille minimale des chevauchements
- $-$  s1 taille de la graine

La première phase de l'assemblage consiste à trouver des chevauchements entre les lectures. Pour des raisons de gain de temps, Newbler produit des graines de 16-mers pour chaque lecture. Lorsque Newbler trouve un chevauchement entre deux lectures, il étend le chevauchement entre les lectures jusqu'à une taille minimum (40bp par défaut), et en considérant un pourcentage d'identité minimum (90 par défaut). Newbler finit alors par créer un graphe, puis extrait les contigs.

Il est également possible d'utiliser la commande suivante pour lancer Newbler :

\$ runAssembly -o projectname -mi 96 -ml 60 -sl 22 run\_minion.fasta

## Données de sortie

Le dossier de sortie de  $\emph{Newbler}$  contient les contigs dans le fichier nommé "454AllContigs.fna".

## 2.5 SGA Assembler

## Introduction

 $SGA$  est basé sur le "string graph" de *Gene Myers* et utilise la transformée de Burrows-Wheeler/Fm-index pour trouver des chevauchements entre les lectures.

Site web : <https://github.com/jts/sga>

## Installation

La compilation de  $SGA$  assembler requiert l'installation préalable des dépendances suivantes :

- google sparse hash library (<http://code.google.com/p/google-sparsehash/>)
- the bamtools library (<https://github.com/pezmaster31/bamtools>)
- zlib (<http://www.zlib.net/>)

Installation de SGA :

```
$ git clone https://github.com/jts/sga.git
$ cd sga/src
$ ./autogen.sh
$ ./configure {with-sparsehash=<chemin vers sparsehash>\\
  --withbamtools=<chemin vers bamtools>\\
 --prefix=<chemin où SGA sera installé> && make && make install
```
## Format des données d'entrée

SGA assembler accepte en entrée des lectures longues au format Fasta ou Fastq.

#### Usage

 $SGA$  assembler se divise en 6 étapes :

- 1. une étape préliminaire à l'assemblage, écartant les lectures contenant d'autres lettres que ATGC
- 2. la construction d'un FM-index à partir du fichier au format Fasta ou Fastq
- 3. la correction éventuelle des lectures en se basant sur d'éventuels chevauchements
- 4. la suppression des lectures dupliquées
- 5. la construction d'un  $\ll$  String Graph  $\gg$  à partir des chevauchements identifiés entre les lectures
- 6. assemblage à partir du graphe créé à l'étape précédente.
	- \$ ./sga preprocess reads.fasta \$ ./sga index -a ropebwt reads.fasta \$ ./sga correct reads.fasta \$ ./sga filter reads.fasta \$ ./sga overlap -m 17 reads.fasta
- m taille des chevauchements en paires de bases
	- \$ ./sga assemble reads.filter.pass.asqg.gz

## Messages d'erreur courants

substring read found during overlap computation

Solution : lancer le sous-programme rmdup

## \$ ./sga rmdup reads.fasta

A noter que les commandes pour construire le graphe puis effectuer l'assemblage doivent comporter respectivement les fichiers suivants en entrée :

- "reads.filter.pass.rmdup.fa"
- "reads.filter.pass.rmdup.asqg.gz"

## Données de sortie

La sortie de SGA assembler fournit un fichier "default-contigs.fasta" contenant les séquences résultant de l'assemblage. Le nom de ce fichier peut être modifié avec l'option "-o".

## 2.6 Smartdenovo

## Introduction

Smartdenovo est un assembleur de novo sans étape de correction. Il produit une séquence consensus après avoir aligné les lectures contre elles-même.

Site web : <https://github.com/ruanjue/smartdenovo>

## Installation

Smartdenovo requiert uniquement un système linux.

Installation de Smartdenovo

\$ git clone https://github.com/ruanjue/smartdenovo.git && (cd smartdenovo; make)

## Format des données d'entrée

Smartdenovo a besoin en entrée de lectures longues au format FASTA.

## Usage

Smartdenovo comporte plusieurs outils afin de trouver des chevauchements entre les lectures, d'identifier les régions chimériques ou de faible qualité, et enfin de construire une séquence consensus. Ces outils sont appelés en lançant le script perl "smartdenovo.pl" :

\$ smartdenovo.pl -p prefix reads.fa > prefix.mak \$ make -f prefix.mak

## Données de sortie

Les séquences corrigées sont dans un fichier de type "prefix.dmo.lay.utg".

## 2.7 Abruijn

## Introduction

Abruijn est un assembleur de novo, actuellement en cours de développement, basé sur la création d'un graphe de A-bruijn à partir de longues lectures.

Site web : <https://github.com/fenderglass/ABruijn>

## Installation

Abruijn requiert un système linux et l'installation préalable de Blasr.

Installation de Blasr

```
$ git clone git://github.com/PacificBiosciences/blasr.git blasr
$ ./configure.py --no-pbbam HDF5_INCLUDE=f1 HDF5_LIB=f2
$ make blasr
```
Installation de Abruijn

```
$ git clone https://github.com/fenderglass/ABruijn.git
$ cd Abruijn
$ make
```
#### Format des données d'entrée

 $Abruijn$  a besoin en entrée de longues lectures au format FASTA, ainsi que de la couverture estimée du jeu de lectures.

#### Usage

Le programme Abruijn commence par pré-assembler les longues lectures erronés. Pour cela, il construit un graphe de Abruijn à partir des kmers solides. Abruijn cherche ensuite un chemin dans le graphe de A-bruijn, donnant ainsi un génome pré-assemblé comportant des erreurs. Pour finir, l'alignement des longues lectures contre le génome pré-assemblé avec l'outil BLASR permet l'obtention d'un assemblage corrigé du génome.

 $Abruijn$  se lance à l'aide de la commande suivante :

```
$ python abruijn.py -t 8 -k 16 reads.fasta <dossier de sortie> <taux de couverture>
```
— t nombre de threads

 $-$  k taille des kmer

#### Données de sortie

Les séquences corrigées sont dans un fichier de type "polished.fasta", contenu dans le dossier de sortie spécifié.

RT n° 475

## 2.8 Ra

## Introduction

 $Ra$  est un assembleur de novo prenant en entrée des longues lectures. Il a la particularité d'utiliser un nouveau mappeur nommé Graphmap. Néanmoins, le développement de cet outil étant encore récent, celui-ci n'inclut pas d'étape de consensus.

Site web : <https://github.com/mariokostelac/ra-integrate>

## Installation

Ra est disponible pour Linux et requiert ruby 2.2, make,  $g++ (4.8+)$  et graphviz. Il est  $également possible de lancer Ra via l'utilisation d'un conteneur Doker.$ Compilation de Ra :

\$ git clone--recursive https://github.com/mariokostelac/ra-integrate.git \$ make

Compilation de l'image docker :

\$ docker pull mariokostelac/ra-integrate:master

## Format des données d'entrée

Ra a seulement besoin de longues lectures au format FASTA.

#### Usage

Afin de trouver les chevauchements entre les différents lectures qui serviront ensuite à l'assemblage, l'agorithme de Graphmap est divisé en 5 étapes :

- 1. sélection des régions candidates en identifiant les graines entre deux séquences
- 2. construction d'ancres à partir des graines
- 3. extension des ancres en cherchant à trouver la plus longue sous séquence
- 4. amélioration des alignements en utilisant un modèle de régression linéaire
- 5. construction de l'alignement final

 $Ra$  se lance à l'aide de la commande suivante :

## \$ script/run reads.fa

## Données de sortie

Le fichier contenant les séquences assemblées au format Fasta est dans un dossier de sortie de type "assembly.number".

## 3 Les assembleurs SLR (Short and Long Read)

## 3.1 DBG2OLC

#### Introduction

DBG2OLC est un assembleur qui utilise des contigs Illumina comme points d'ancrage pour construire un graphe de chevauchement avec des lectures PacBio.

Site web : <https://github.com/yechengxi/DBG2OLC>

## Installation

 $DBG2OLC$  requiert un système linux 64-bit et l'installation préalable de Blasr et Sparc. DBG2OLC, Blasr et Sparc peuvent être télé-chargés sous forme de code source à installer. L'installation de Blasr requiert hdf 1.8.12 ou plus. Il est également possible d'installer SparseAssembler dans le but de construire des contigs à partir de lectures courtes.

Installation de DBG2OLC

```
$ git clone http://git.code.sf.net/p/dbg2olc/code dbg2olc-code
$ cd dbg2olc-code
$ g++ DBG2OLC.cpp -o DBG2OLC
```
Installation de Blasr

```
$ git clone git://github.com/PacificBiosciences/blasr.git blasr
     $ ./configure.py --no-pbbam HDF5_INCLUDE=f1 HDF5_LIB=f2
     $ make blasr
— f1 fichier header HDF5
— f2 fichier librairie HDF5
```
Installation de Sparc

```
$ git clone http://git.code.sf.net/p/sparc-consensus/code sparc-consensus-code
$ g++ Sparc.cpp -o Sparc
```
## Format des données d'entrée

 $DBG2OLC$  accepte en entrée des contigs avec, soit des lectures longues (Pacbio, Nanopore) au format Fasta, soit des lecture de type illumina au format Fasta ou Fastq. Les contigs peuvent préalablement être construits en utilisant un assembleur DBG tel que SparseAssembler.

## Usage

Le programme  $DBG2OLC$  se divise en 5 étapes :

- 1. Construction d'un graph de de-Bruijn et création de contigs à partir de lectures courtes (SparseAssembler )
- 2. Alignement des contigs à chaque lecture longue. Ces derniers sont compressés en listes d'ancrages
- 3. Exécution d'alignements multiples afin de supprimer les lectures chimériques
- 4. Construction d'un graphe de chevauchements en utilisant les longues lectures compressées
- 5. Déduction d'une séquence consensus à partir du graphe
	- \$ ./DBG2OLC k 17 KmerCovTh 2 MinOverlap 20 AdaptiveTh 0.002 Contigs Contigs.txt \\ RemoveChimera 1 f <fichier\_pacbio1> f <fichier\_pacbio2>
- KmerCovTh nombre de k-mer alignés à un contig pour que ce dernier soit considéré comme une ancre
- MinOverlap nombre de k-mer entre chaque paire de lecture pour être considéré comme un chevauchement
- AdaptiveTh les k-mer alignés à un contig doivent être plus large que cette valeur pour être considérés comme tels
- k taille des k-mer
- Contigs le fichier de contigs au format Fasta
- MinLen taille minimum d'une lecture
- RemoveChimera supprime les lectures chimériques dans un jeu de données.

Les 3 paramètres suivants sont critiques pour les performances : KmerCovTh, MinOverlap et AdaptiveTh.

Pour des données PacBio, en fonction de la couverture, il est conseillé d'utiliser les valeurs suivantes :

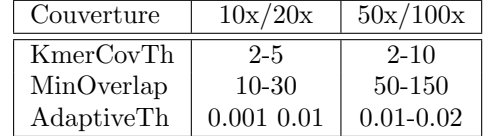

Un fichier nommé "backbone\_raw.fasta" contient les scaffolds construits par DBG2OLC au format fasta.

Enfin, dans le but de finaliser l'assemblage, le script "split and run" peut être exécuté. Il faut auparavant vérifier que *Blasr* ait été défini dans la variable PATH et que le binaire Sparc soit présent dans le même dossier que le script à exécuter. Les fichiers à préciser sont :

- le fichier de scaffolds produits par  $DBG2OLC$  ("backbone\_raw.fasta")
- le fichier consensus produit  $DBG2OLC$  (" $DBG2OLC\_Consensus_info.txt"$ )
- le fichier contenant les contigs au format Fasta
- les lectures longues au format Fasta

Il faut ensuite réunir les lectures longues et les contigs dans un seul fichier

\$ cat Contigs.txt pb\_reads.fasta > ctg\_pb.fasta

Enfin, le script "split\_and\_run\_sparc.sh" se trouvant dans le dossier "utility" doit être lancé.

\$ sh ./split\_and\_run\_sparc.sh backbone\_raw.fasta DBG2OLC\_Consensus\_info.txt \\ ctg\_pb.fasta ./consensus\_dir > consensus\_log.txt

## Messages d'erreur courants

 $\ldots$ /split\_and<sub>r</sub>un\_sparc\_r2.sh : 1 : eval : blasr : not found

Solution : modifier le script "split\_and\_run\_sparc.sh" de sorte que blasr soit reconnu.

## Données de sortie

Le script "spli\_and\_run" produit un fichier nommé "final\_assembly.fasta" dans le dossier utility, contenant la liste des scaffolds issus de l'assemblage.

## Principe de DBG2OLC

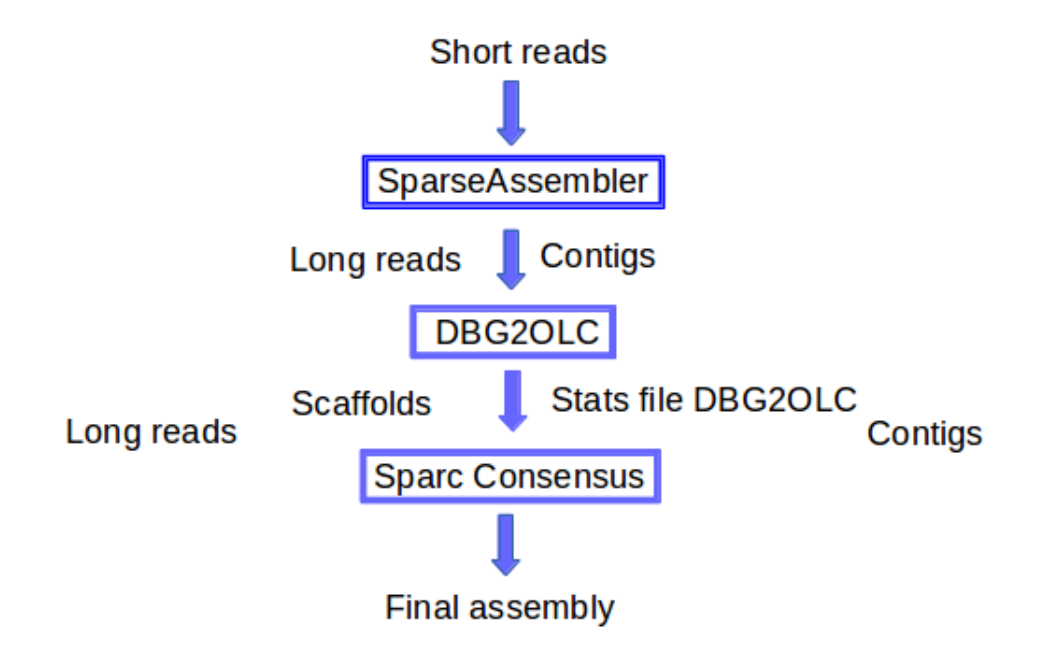

## 3.2 Spades

## Introduction

SPAdes (St. Petersburg genome assembler) est un assembleur à l'origine créé pour l'assemblage de petits génomes. Il supporte les lectures Illumina/IonTorrent, et possède maintenant une option pour réaliser un assemblage hybride avec des lectures longues.

site web : <http://bioinf.spbau.ru/spades>

#### Installation

 $SPAdes$  requiert un système linux 64-bit ou Mac OS et l'installation préalable de Python. SPAdes peut être télé-chargé sous forme de code source ou de binaires pré-compilés.

Télé-chargement et extraction des fichiers binaires

```
$ wget http://spades.bioinf.spbau.ru/release3.6.0/SPAdes-3.6.0-Linux.tar.gz
$ tar -zxf SPAdes-3.6.0-Linux.tar.gz
$ cd SPAdes-3.6.0-Linux/bin/
```
Télé-chargement et installation du code source

```
$ wget http://spades.bioinf.spbau.ru/release3.6.0/SPAdes-3.6.0.tar.gz
$ tar -zxf SPAdes-3.6.0.tar.gz
$ cd SPAdes-3.6.0
$ ./spades_compile.sh
```
#### Format des données d'entrée

SPAdes accepte en entrée des lectures pairées, non-pairées et mate-pairs au format Fasta ou Fastq. Pour les données IonTorrent, SPAdes prend également en charge les lectures non pairées au format BAM. Des lectures Sanger et PacBio CCS peuvent être utilisées au format Fasta ou Fastq. Il est aussi possible de rajouter des contigs pour faciliter l'assemblage.

#### Usage

SPAdes construit un graphe de de-Bruijn à partir de k-mers de différentes tailles. Ainsi, une plus petite valeur de k dans les régions à faible couverture minimise la fragmentation, alors qu'une plus grande valeur de k dans les régions fortement couvertes réduit le nombre de contigs chimériques. Des contigs sont alors déduits à partir du graphe. Enfin, les lectures longues sont utilisées pour la fermeture des gaps et l'identification des régions répétées.

\$ spades.py --only-assembler --nanopore <file\_name> -s <file\_name> \\ --trusted-contigs <file\_name> -o <output\_dir>

--only-assembler démarre uniquement le module d'assemblage

— --nanopore fichier de lectures longues

- -s fichier contenant des lectures courtes
- --trusted-contigs fichier de contigs
- $-$ -o répertoire où sont stockés les résultats

## Données de sortie

SPAdes produit plusieurs fichiers dans le répertoire précisé par l'option  $\mathbin{{\multimap}}$  :

- $-$ "scaffolds.fasta" : fichier FASTA contenant les différents scaffolds issus de l'assemblage.
- $-$ "param.txt" : liste des paramètres utilisés
- "warning.log" : fichier de logs

## 3.3 Cerulean

## Introduction

Cerulean étend les contigs assemblés à partir de lectures courtes, telles Illumina, en utilisant des lectures longues.

site web : <http://sourceforge.net/projects/ceruleanassembler/>

## Installation

Cerulean requiert un système linux 64-bit et l'installation préalable des programmes suivants :

- $-$  Python 2.7.1
- numpy et matplotlib (librairies pour python)
- Abyss assembler http ://www.bcgsc.ca/platform/bioinfo/software/abyss
- SMRT Analysis toolkit (Blasr) : http ://pacbiodevnet.com/
- Pbjelly : https ://sourceforge.net/projects/pb-jelly/

Télé-chargement et extraction des scripts

```
$ wget http://sourceforge.net/projects/ceruleanassembler/files/Cerulean_v_0_1.tar.gz
$ tar -zxf Cerulean_v_0_1.tar.gz
```
#### Format des données d'entrée

Cerulean requiert en entrée les contigs assemblés, issus de l'assemblage de lectures courtes avec Abyss, ainsi que le mapping des lectures Pacbio sur ces contigs, effectué avec Blasr.

Assemblage `a partir de reads Illumina

\$ abyss-pe k=64 n=10 in='reads1.fastq reads2.fastq' name=\$<\$dataname\$>\$

- k taille du k-mer
- n nombre de paires minimum pour la construction de contigs

2 fichiers seront alors créés :

- $-$  " $\lt$ dataname $\gt$ -contigs.fa", contenant la séquence des contigs
- "<dataname>-contigs.dat", contenant la structure du graphe

Mapping des lectures longues sur les contigs en utilisant Blasr :

- \$ blasr <dataname>\_pacbio.fa <dataname>-contigs.fa -minMatch 10 -minPctIdentity 70 \\ -bestn 30 -nCandidates 30 -maxScore 500 -nproc <numthreads> -noSplitSubreads \\ -out <dataname>\_pacbio\_contigs\_mapping.fasta.m4
- minMatch taille minimum de la graine
- minPctIdentity pourcentage d'identité minimum
- bestn afficher les n meilleurs alignements
- nCandidates afficher les n meilleurs alignements
- $-$  maxScore score maximum à afficher

 $-$  noSpliSubreads les reads ne sont pas subdivisés

## Usage

Cerulean requiert que tous les fichiers d'entrée soient dans le même dossier :

- <dossier>/<dataname>-contigs.fa
- <dossier>/<dataname>-contigs.dot
- $-$  <dossier>/<dataname>\_pacbio\_contigs\_mapping.fasta.m4

 $Celurean$  est lancé avec la commande suivante :

\$ python src/Cerulean.py --dataname <dataname> --basedir <basedir> --nproc <numthreads>

- $-$  dataname nom du jeu de données
- $-$  basedir chemin vers le dossier contenant les trois fichiers d'entrée
- $-$  nproc nombre de threads utilisés

## Données de sortie

Celurean génère en sortie de programme le fichier "<dossier> cerulean.fasta", contenant le résultats de l'assemblage. Pour finir, les auteurs de Cerulean conseillent d'utiliser PBJelly afin de fermer les gaps restant.

## Principe de Cerulean

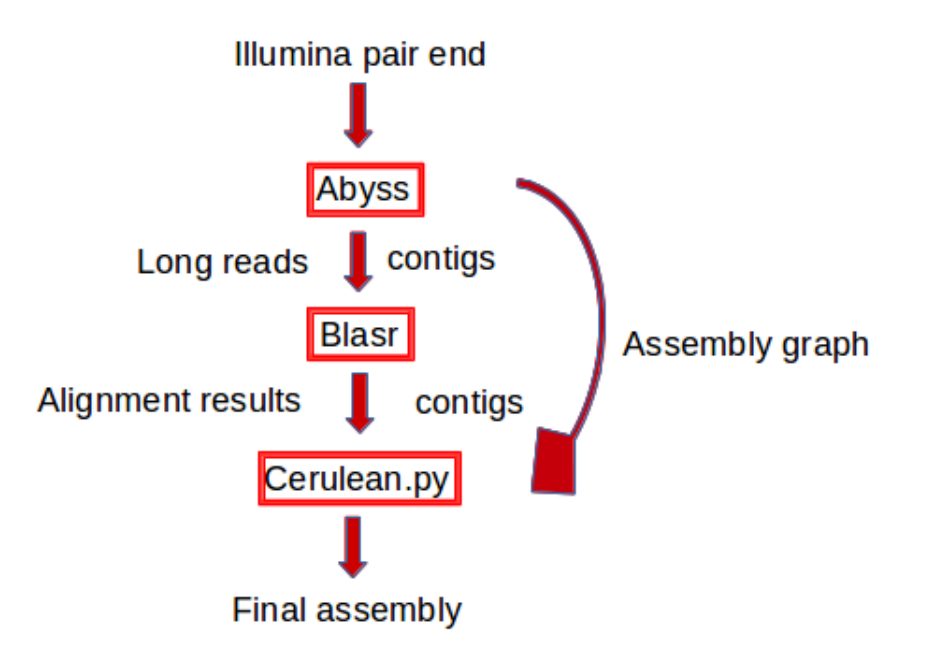

## 4 Résultats des assemblages

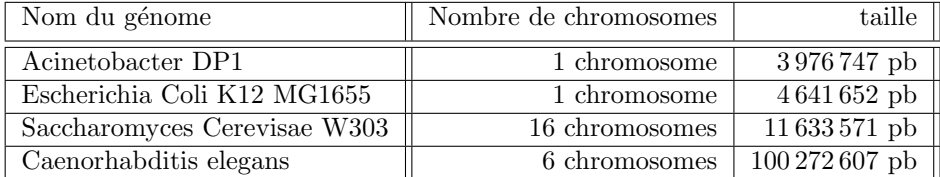

## 4.1 Génomes utilisés pour les tests

## 4.2 Evaluation des assemblages

Les génomes de référence permettent d'évaluer la qualité des différents assemblages en se basant sur les résultats des métriques produits par le logiciel QUAST. Les différentes métriques sont listées ci-après :

- $-$  # contigs (> 1000pb) : nombre total de contigs excédant 1000pb après assemblage.
- Largest contig : longueur du contig le plus large de l'assemblage.
- Total length : nombre total de bases dans l'assemblage.
- N50 : longueur pour laquelle la collection de tous les contigs de cette longueur ou plus grande, couvre au moins la moitié de l'assemblage.
- $-\#$  misassembled contigs : nombre de contigs contenant un événement de mauvais assemblage. Un mauvais assemblage satisfait au moins un de ces critères :
	- les séquences adjacentes du côté gauche s'alignent à plus de 1 Kbp de différence de la séquence adjacente à droite sur la référence.
	- $-$  les séquences adjacentes se chevauchent sur plus de 1 Kbp
	- les séquences adjacentes s'alignent sur différentes brins ou différents chromosomes.
- $-$  Misassembled contigs length : somme des longueur des différents contigs mal assemblés.
- **Genome fraction**  $(\%)$ : pourcentage de bases alignées sur le génome de référence. Quast utilise alors l'outils d'alignement Nucmer issus de MUMmer v3.23.

## 4.3 Test 1 : Acinetobacter sp, ADP1, run5 ; Minion 10x

Jeu de données :

- reads Oxford NanoPort (MinIon) corrigés avec Lordec : 3427 reads
- reads Illumina (MiSeq) :  $211219$  reads de taille 150 pb à 3 kbp
- contigs générés par Minia à partir des reads Illumina (233 contigs)

## Assembleurs LRO

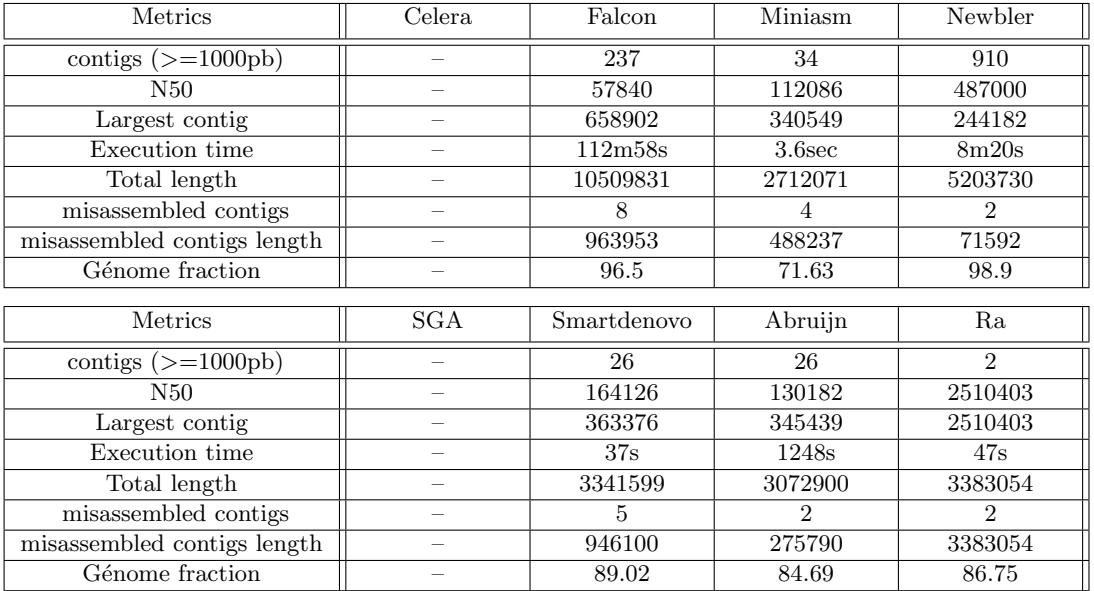

L'absence de résultats pour les assembleurs Celera et SGA se traduit par la création d'un fichier de sortie vide.

## Assembleurs SRL

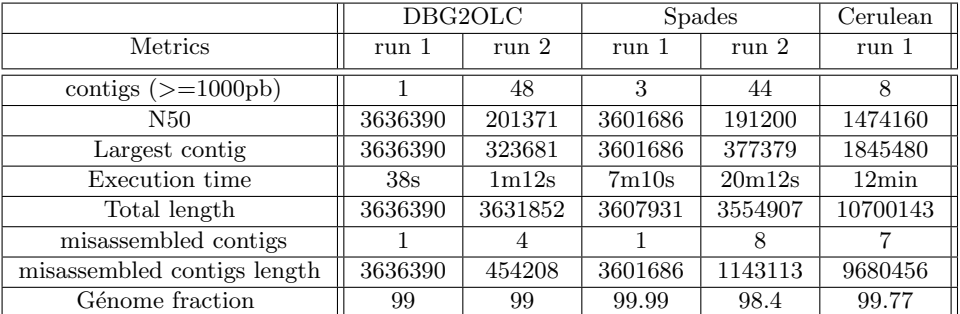

Run1 = Minion+contigs+illumina

 $Run2 = contigs + illumina$ 

## 4.4 Test 2 : Acinetobacter sp, ADP1, run6 ; Minion 20x

Jeu de données :

- reads Oxford NanoPort (MinIon), corrigés avec lordec : 10116 reads
- reads Illumina (MiSeq) :  $211219$  reads de taille 150 pb à 3 kbp
- $-$  contigs générés par Minia à partir des reads Illumina (233 contigs)

## Assembleurs LRO

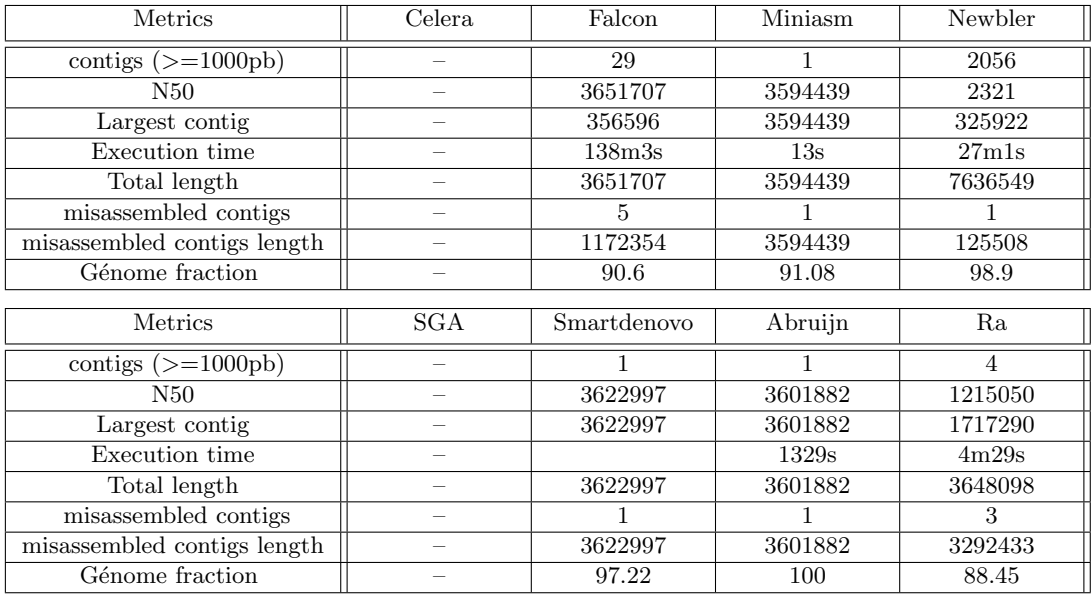

L'absence de résultats pour les assembleurs Celera et SGA se traduit par la création d'un fichier de sortie vide.

## Assembleurs SRL

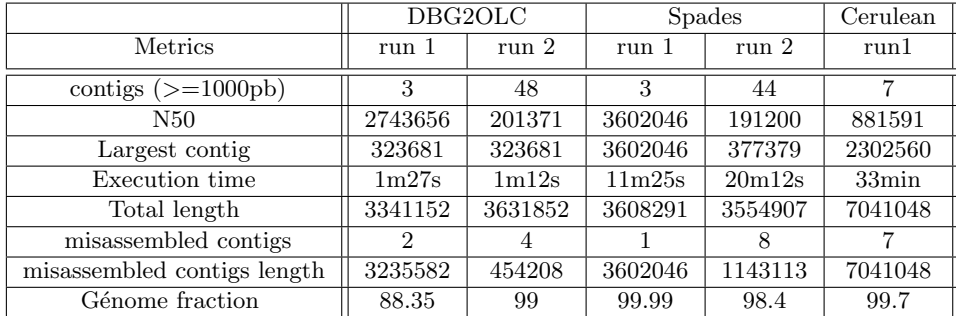

 $\mathrm{Run1} \,=\, \mathrm{Minion} + \mathrm{contigs} + \mathrm{illumina}$ 

Run2 = contigs+illumina

## 4.5 Test 3 : Escherichia coli k-12, reads Pacbio 10x (P4-C2)

Jeu de données :

- reads Pacbio corrigés avec lordec (couverture  $10x$ ) : 36355 reads
- reads Illumina (MiSeq) :  $16759877$  reads de taille 150 pb à 3 kbp
- $-$  contigs générés par sparse assembler à partir des reads Illumina (1876792 contigs)

## Assembleurs LRO

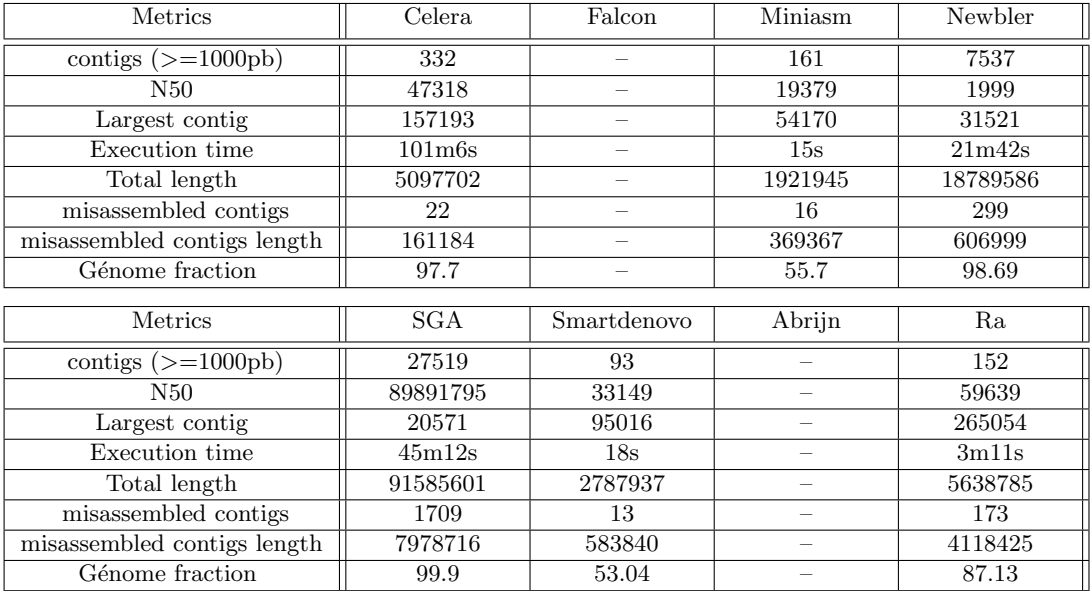

L'absence de résultats pour les assembleurs Falcon et Abruijn se traduit par la création d'un fichier de sortie vide.

## Assembleurs SLR

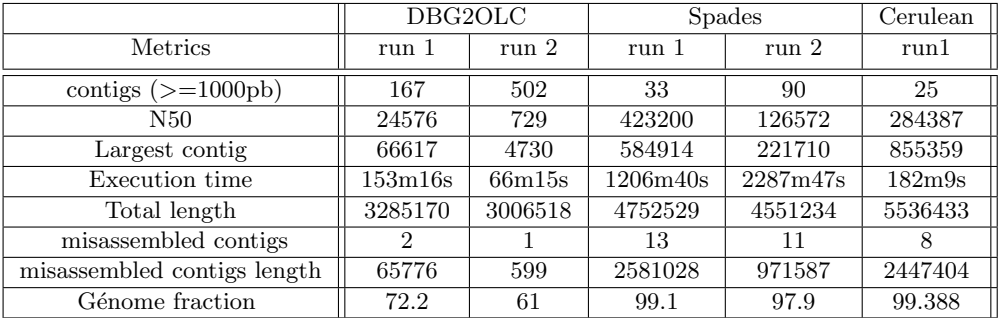

Run1 = Pacbio+contigs+illumina

 $Run2 = contigs + illumina$ 

RT n° 475

## 4.6 Test 4 : Escherichia coli k-12, reads Pacbio 100x (P4-C2)

Jeu de données :

- reads Pacbio corrigés avec lordec  $(100x)$ : 91394 reads
- reads Illumina (MiSeq) :  $16759877$  reads de taille 150 pb à 3 kbp
- contigs générés par sparse assembler à partir des reads Illumina ( $1876792$  contigs)

## Assembleurs LRO

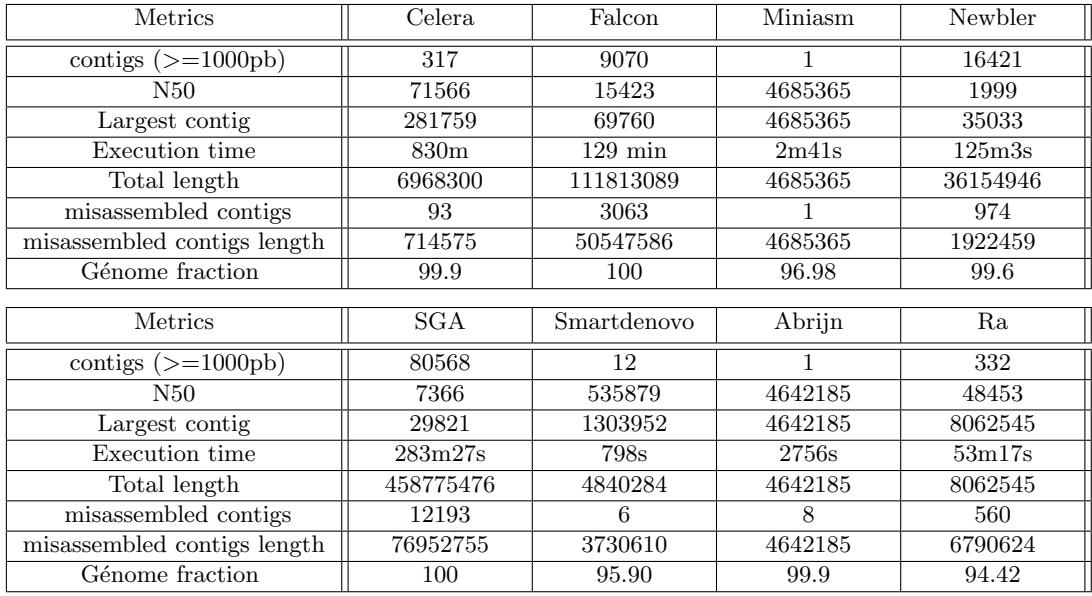

## Assembleurs SRL

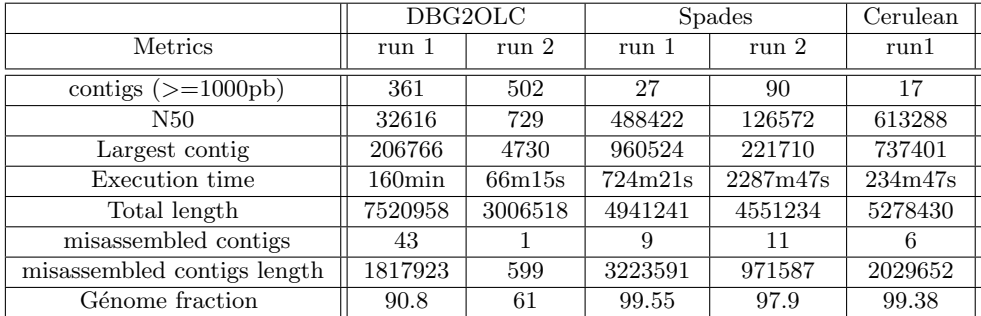

Run1 = Pacbio+contigs+illumina

 $\mathrm{Run2} = \mathrm{contigs} + \mathrm{illumina}$ 

## 4.7 Test 5 : Escherichia coli k-12, reads Pacbio 10x (P6-C4)

Jeu de données :

- reads Pacbio corrigés avec lordec (couverture  $10x$ ) : 8746 reads
- reads Illumina (MiSeq) :  $16759877$  reads de taille 150 pb à 3 kbp
- $-$  contigs générés par sparse assembler à partir des reads Illumina (1876792 contigs)

## Assembleurs LRO

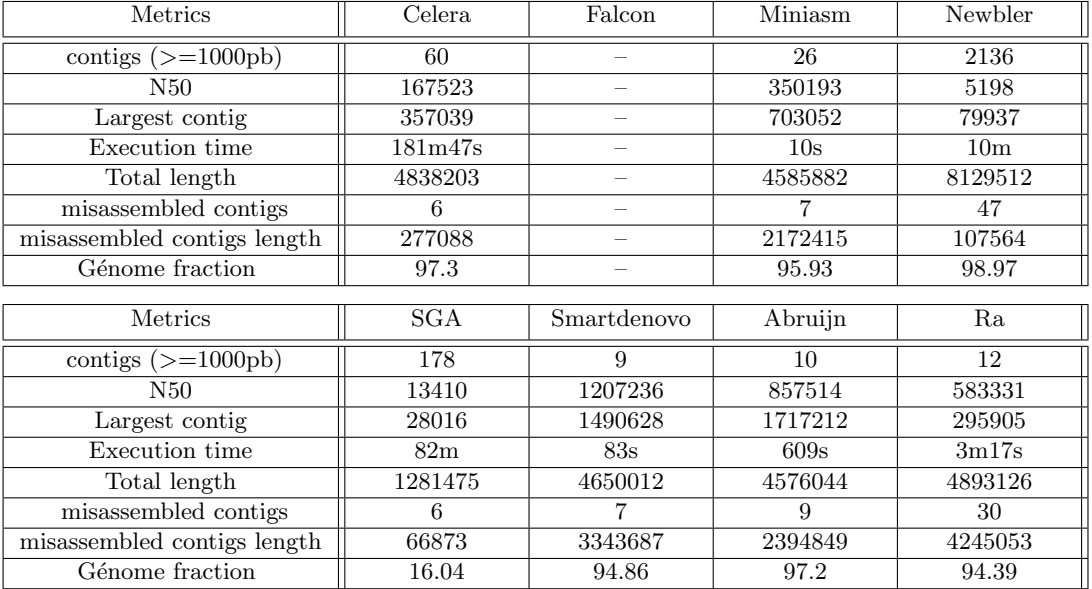

L'absence de résultats pour l'assembleur Falcon se traduit par la création d'un fichier de sortie vide.

## Assembleurs SRL

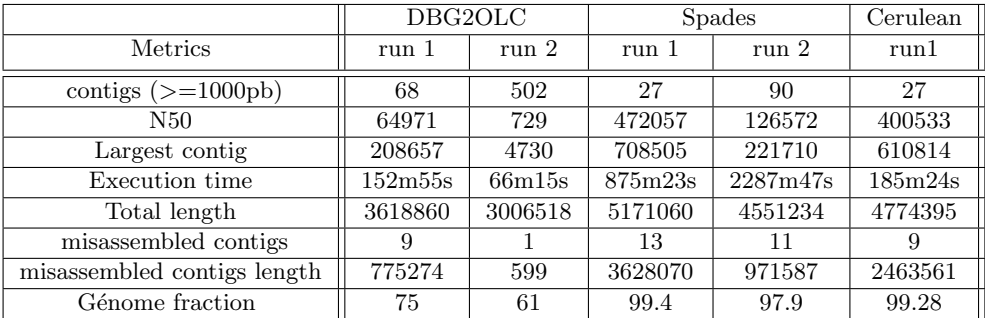

 $Run1 = Pacbio+contigs+illumina$  $Run2 = contigs + illumina$ 

## 4.8 Test 6 : Escherichia coli k-12, reads Pacbio 100x (P6-C4)

Jeu de données :

- reads Pacbio corrigés avec lordec  $(100x)$ : 87497 reads
- reads Illumina (MiSeq) :  $16759877$  reads de taille 150 pb à 3 kbp
- contigs générés par sparse assembler à partir des reads Illumina ( $1876792$  contigs)

## Assembleurs LRO

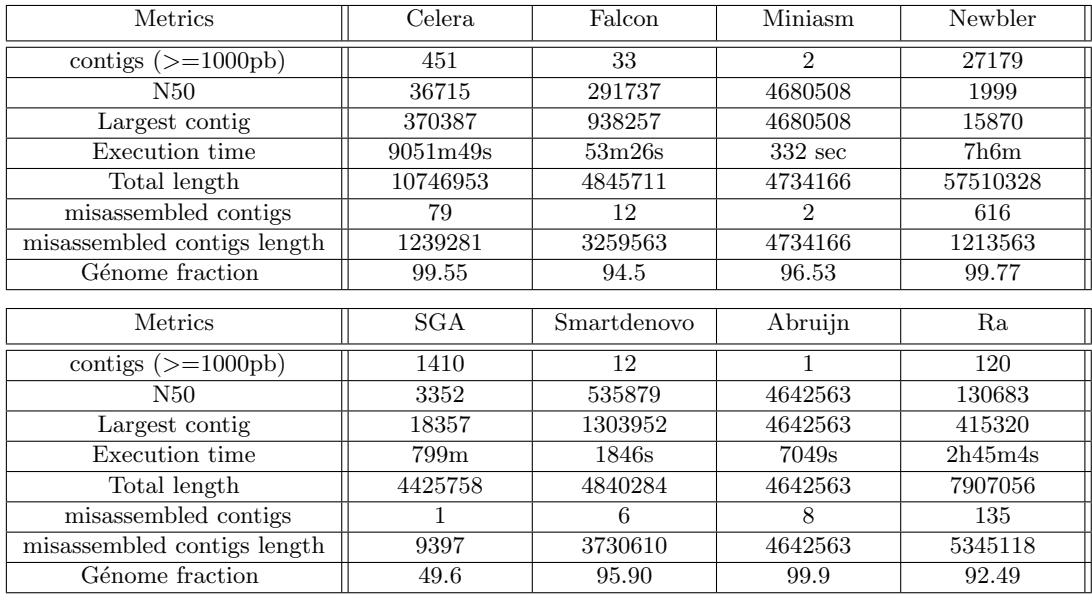

## Assembleurs SLR

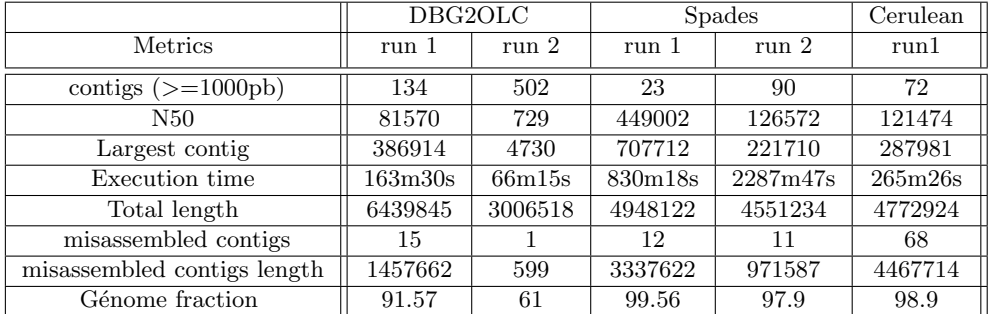

Run1 = Pacbio+contigs+illumina

 $\mathrm{Run2} = \mathrm{contigs} + \mathrm{illumina}$ 

## 4.9 Test 7 : Escherichia coli k-12, reads Minion 20x

Jeu de données :

- reads Minion corrigés avec lordec  $(10x)$  : 22270 reads
- reads Illumina (MiSeq) :  $16759877$  reads de taille 150 pb à 3 kbp
- $-$  contigs générés par sparse assembler à partir des reads Illumina (  $1876792$  contigs)

## Assembleurs LRO

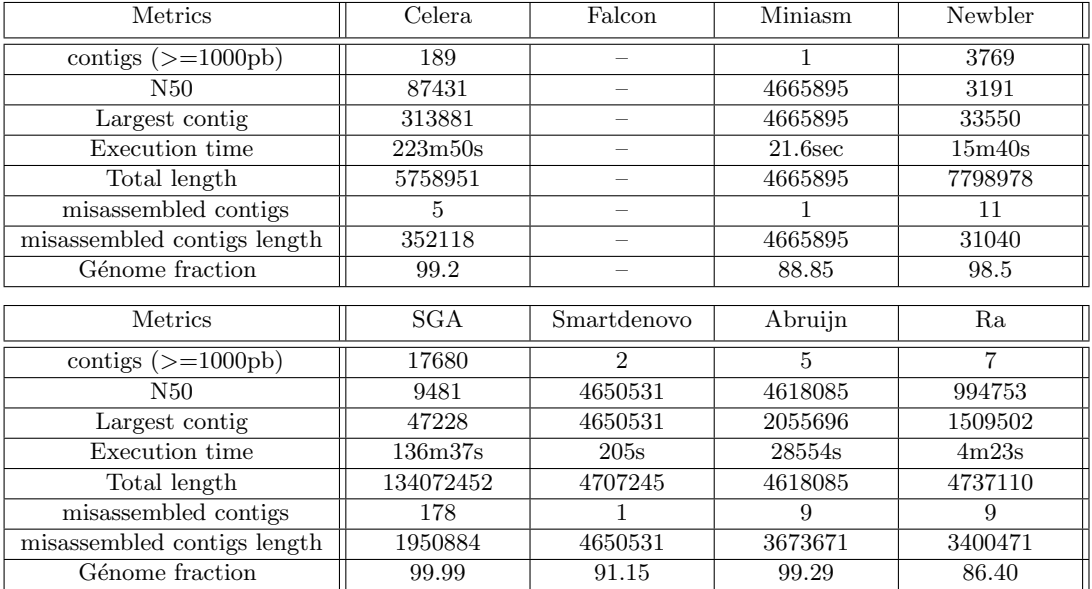

L'absence de résultats pour l'assembleur Falcon se traduit par la création d'un fichier de sortie vide.

## Assembleurs SLR

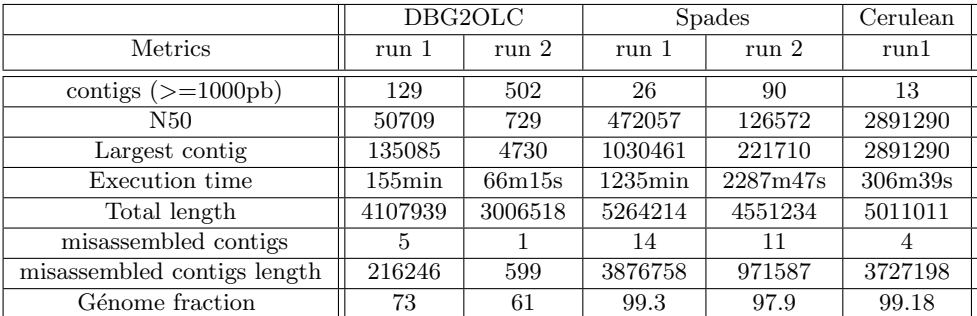

 $Run1 = Pacbio+contigs+illumina$  $Run2 = contigs + illumina$ 

## 4.10 Test 8 : Saccharomyces cerevisae W303, reads Pacbio 10x (P4-C2)

Jeu de données :

- reads Pacbio corrigés avec Lordec  $(10x)$ : 26196 reads
- reads Illumina (MiSeq) :  $3815678$  reads de taille 150 pb à 3 kbp
- contigs générés par sparse assembler à partir des reads Illumina (10055 contigs)

## Assembleurs LRO

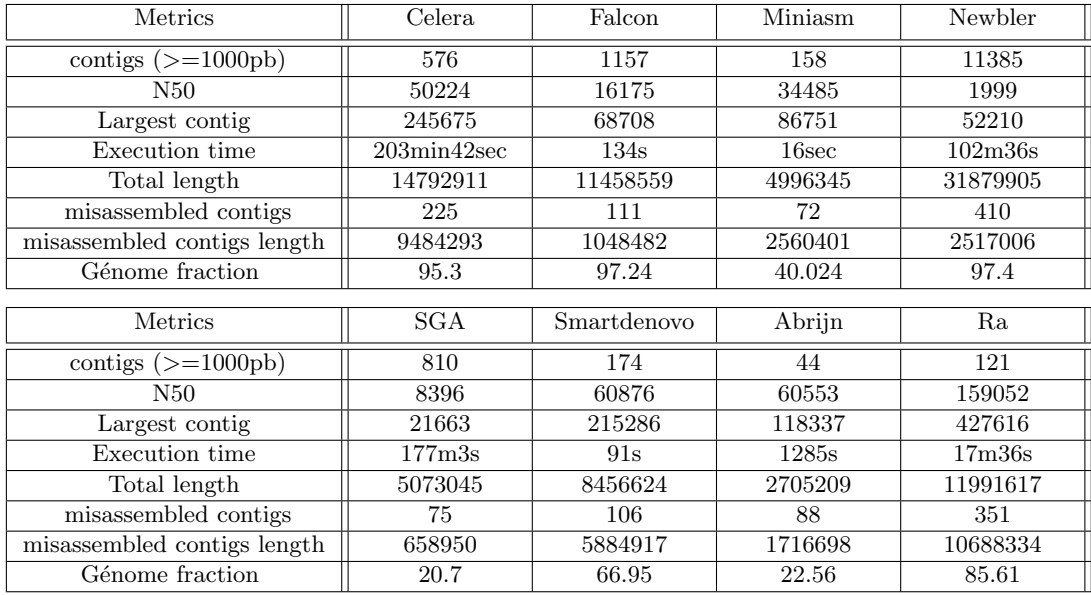

## Assembleurs SLR

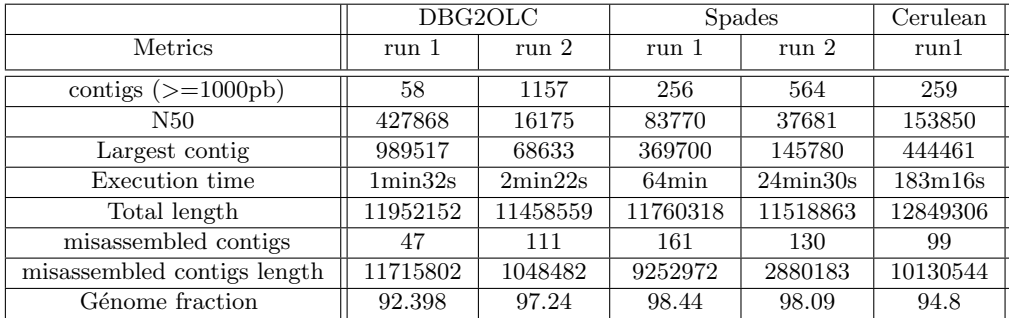

Run1 = Pacbio+contigs+illumina Run2 = contigs+illumina

## 4.11 Test 9 : Saccharomyces cerevisae W303, reads Pacbio 100x (P4- C2)

Jeu de données :

- reads pacbio corrigés avec lordec  $(100x)$ : 261964 reads
- $-$ reads Illumina (MiSeq) : 3815678 reads de taille 150 pb à 3 kbp

 $-$  contigs générés par sparse assembler à partir des reads Illumina (10055 contigs)

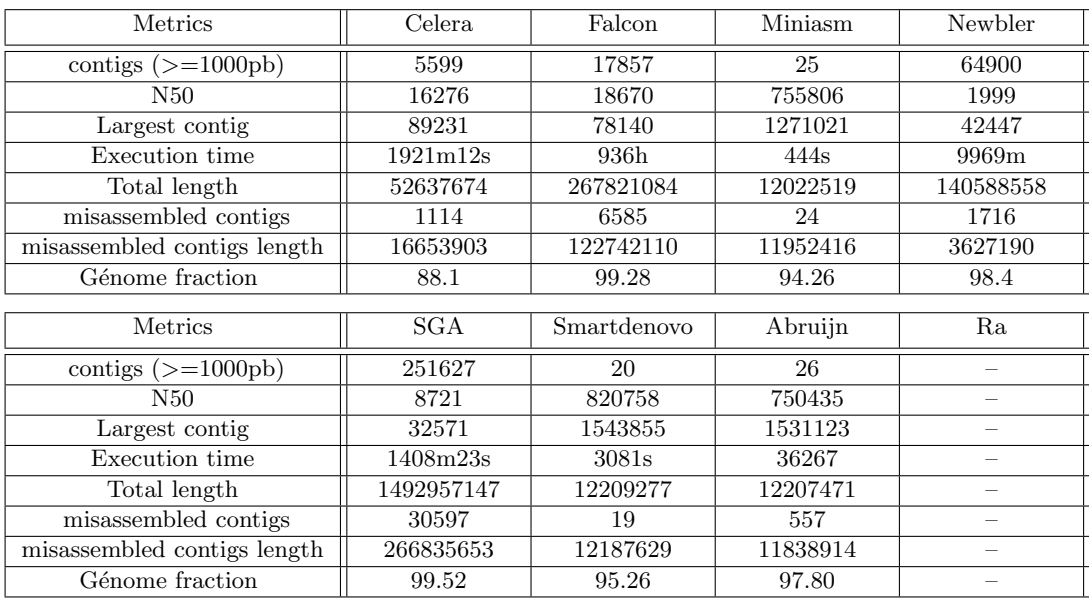

## Assembleurs LRO

L'absence de résultats pour l'assembleur Ra se traduit par la création d'un fichier de sortie vide.

## Assembleurs SLR

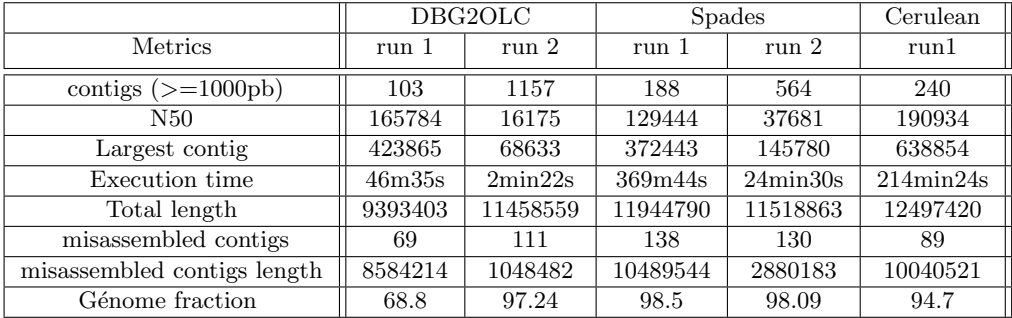

Run1 = Pacbio+contigs+illumina

 $Run2 = contigs + illumina$ 

## 4.12 Test 10 : Saccharomyces cerevisae W303, reads Minion 20x

Jeu de données :

- reads Minion corrigés avec lordec  $(20x) : 47027$  reads
- reads Illumina (MiSeq) :  $3815678$  reads de taille 150 pb à 3 kbp
- $-$  contigs générés par sparse assembler à partir des reads Illumina (10055 contigs)

## Assembleurs LRO

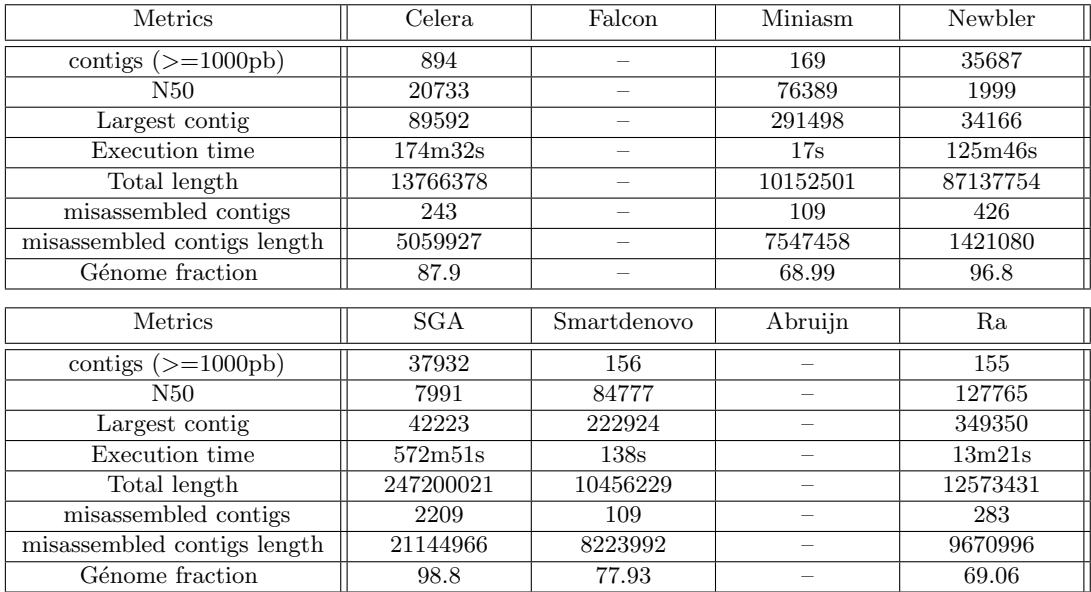

L'absence de résultats pour les assembleurs Falcon et Abruijn se traduit par la création d'un fichier de sortie vide.

## Assembleurs SRL

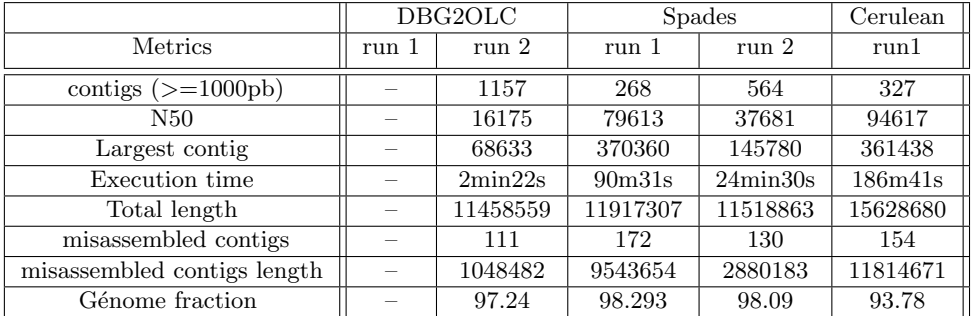

L'absence de résultats pour l' assembleur DBG2OLC se traduit par la création d'un fichier de sortie vide.

Run1 = Pacbio+contigs+illumina  $Run2 = contigs + illumina$ 

## 4.13 Test 11 : Caenorhabditis elegans, reads Pacbio 10x (P6-C4)

Jeu de données :

- reads Pacbio corrigés avec lordec  $(10x)$ : 92597 reads
- reads Illumina (MiSeq) :  $55070232$  reads de taille 150 pb à 3 kbp
- contigs générés par sparse assembler à partir des reads Illumina (1022387 contigs)

## Assembleurs LRO

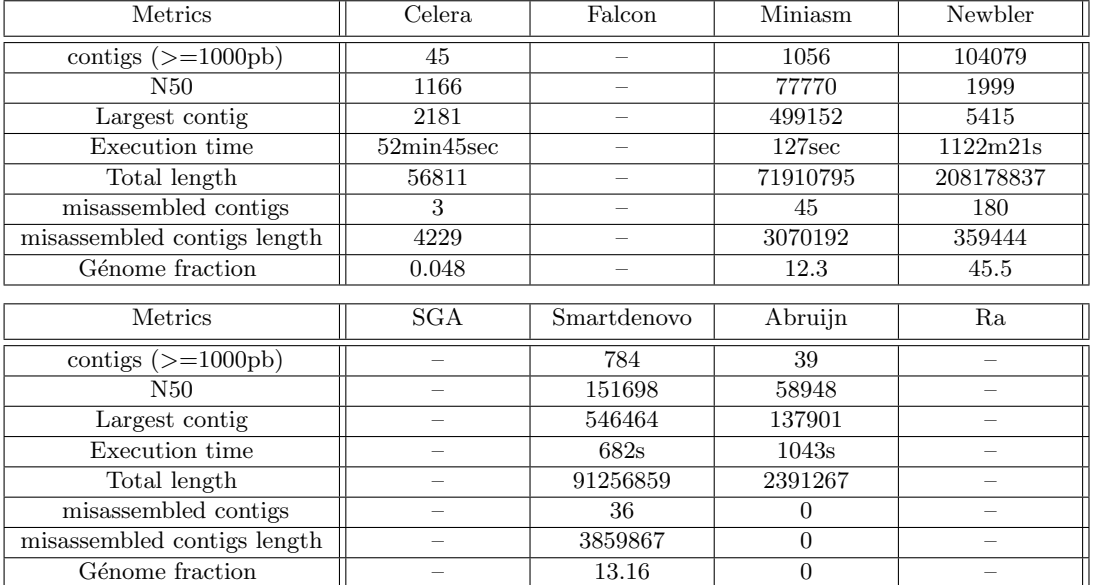

L'absence de résultats pour les assembleurs Falcon et Ra, et SGA se traduit respectivement par la création d'un fichier de sortie vide et la création d'un fichier contenant l'ensemble des longues lectures non assemblées.

## Assembleurs SRL

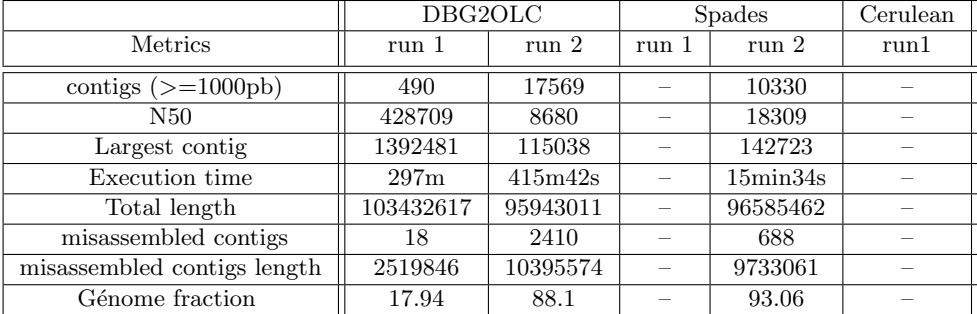

L'absence de résultats pour les assembleurs Spades et Cerulean se traduit respectivement par une insuffisance de mémoire RAM disponible et un temps d'exécution trop important.

Run1 = Pacbio+contigs+illumina  $Run2 = contigs+illumina$ 

RT $\,$ n° 475

## 4.14 Test 12 : Caenorhabditis elegans, reads Pacbio 100x (P6-C4)

Jeu de données :

- reads Pacbio corrigés avec lordec  $(100x)$ : 740776 reads
- reads Illumina (MiSeq) :  $55070232$  reads de taille 150 pb à 3 kbp
- contigs générés par sparse assembler à partir des reads Illumina (1022387 contigs)

## Assembleurs LRO

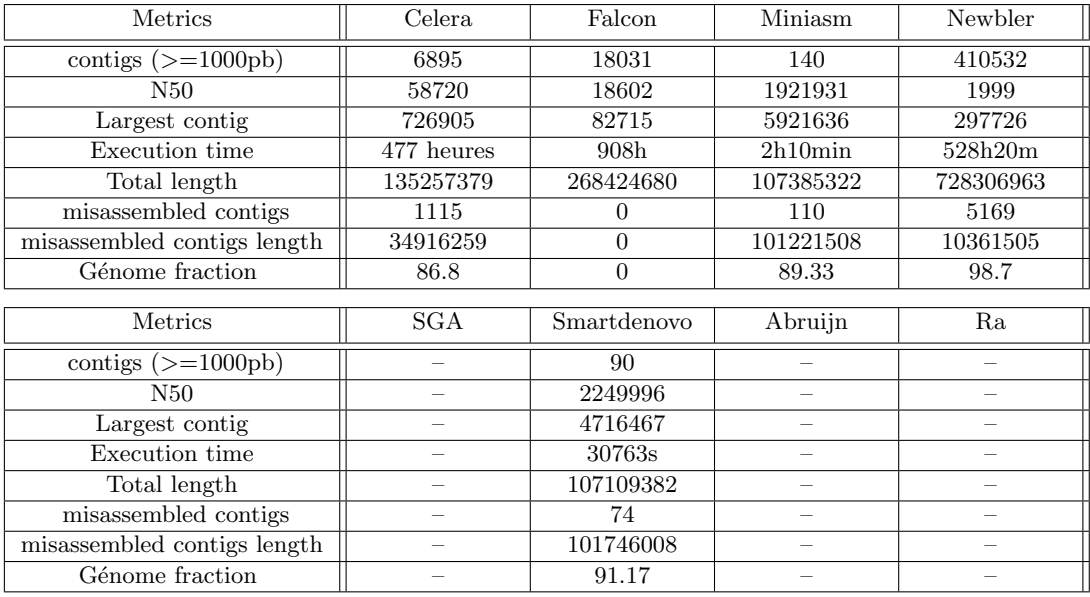

L'absence de résultats pour l'assembleur SGA se traduit par la création d'un fichier contenant l'ensemble des longues lectures non assemblées.

L'absence de résultats issus de Abruijn et Ra se traduit par une erreur lors de l'assemblage.

## Assembleurs SRL

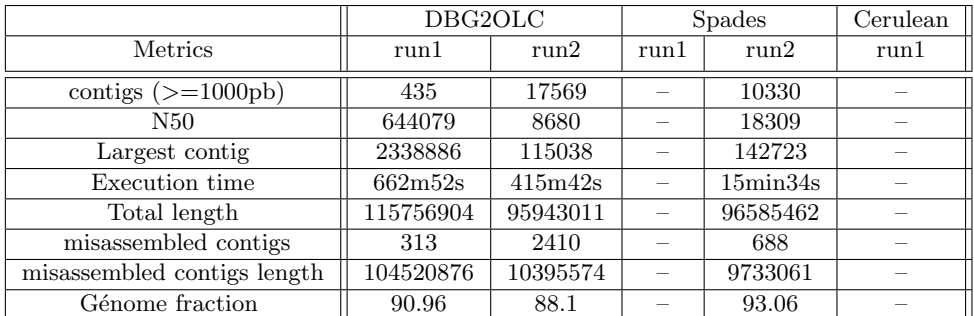

L'absence de résultats pour les assembleurs Spades et Cerulean se traduit respectivement par une insuffisance de mémoire RAM disponible et un temps d'exécution trop important.

 $Run1 = Pacbio+contigs+illumina - Run2 = contigs+illumina$ 

## Références

- [al99] Delcher AL et al. "Alignment of whole genomes". In : Nucleic Acids Res. 1999 Jun 1 ;27(11) :2369-76. PMID :10325427 ; PMCID :PMC148804 (1999).
- [al05] Margulies M et al. "Genome sequencing in microfabricated high-density picolitre reactors." In : Nature 2005, 437 : 376–380. (2005).
- [Sim11] Durbin R Simpson JT. "Efficient de novo assembly of large genomes using compressed data structures." In : doi : 10.1101/gr.126953.111 Genome Res. (2011).
- [al12a] Anton Bankevich at al. "SPAdes : A New Genome Assembly Algorithm and Its Applications to Single-Cell Sequencing". In : Journal of Computational Biology. 19(5). (2012).
- [al12b] Sergey Koren et al. "Hybrid error correction and de novo assembly of single-molecule sequencing reads". In : Nature Biotechnology  $30(7)$ :693-700 (2012).
- [al13a] Alexey Gurevich et al. "QUAST : quality assessment tool for genome assemblies". In : Bioinformatics 29(8), 1072-1075. (2013).
- [al13b] Viraj Deshpande et al. "Cerulean : A hybrid assembly using high throughput short and long reads". In : arXiv :1307.7933. (2013).
- [Riv14] Salmela L et Rivals E. "LoRDEC : accurate and efficient long read error correction". In : Bioinformatics. 2014 ;30(24) :3506–14. doi : 10.1093/bioinformatics/btu538 pmid :25165095 ; PubMed Central PMCID : PMC4253826. (2014).
- [al15] Chengxi Ye et al. "DBG2OLC : Efficient Assembly of Large Genomes Using the Compressed Overlap Graph". In : arXiv :1410.2801. (2015).
- [Li15] Heng Li. "Minimap and miniasm : fast mapping and de novo assembly for noisy long sequences". In :  $arXiv$  :1512.01801. (2015).
- [al16a] Ivan Sović et AL. "Fast and sensitive mapping of nanopore sequencing reads with GraphMap". In : Nature Communications 7,Article number :11307 ;doi :10.1038/ncomms11307 (2016).
- [al16b] Yu Lin et AL. "Assembly of Long Error-Prone Reads Using de Bruijn Graphs". In: http://dx.doi.org/10.1101/048413 (2016).
- [Chi16] Jason Chin. Falcon Genome Assembly Tool Kit Manual. [https : / / github . com /](https://github.com/PacificBiosciences/FALCON/wiki/Manual) [PacificBiosciences/FALCON/wiki/Manual](https://github.com/PacificBiosciences/FALCON/wiki/Manual). Jan. 2016.

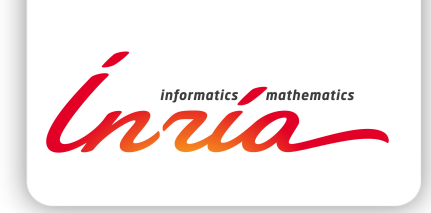

#### **RESEARCH CENTRE RENNES – BRETAGNE ATLANTIQUE**

Campus universitaire de Beaulieu 35042 Rennes Cedex

Publisher Inria Domaine de Voluceau - Rocquencourt BP 105 - 78153 Le Chesnay Cedex inria.fr

ISSN 0249-0803